**XV JENUI. Barcelona, 8-10 de julio de 2009 ISBN: 978-84-692-2758-9 http://jenui2009.fib.upc.edu/**

# **Herramienta de simulación para la realización de pruebas en la gestión de red basada en SNMP**

José Manuel Sáiz Diez, Raúl Marticorena Sánchez, Carlos López Zozal Departamento de Ingeniería Civil Universidad de Burgos C/ Vitoria s/n, 09006 Burgos {jmsaiz, rmartico, clopezno}@ubu.es

### **Resumen**

En este artículo se expone una experiencia realizada en la asignatura Trabajo Fin de Carrera en la que se plantea como objetivo la utilización de dispositivos simulados de testeo en la gestión de red basada en el modelo Simple Network Management Protocol (SNMP) para que el alumno pruebe los prototipos implementados. La herramienta de simulación suministrada al alumno será configurada en función de los requisitos del prototipo a desarrollar y generará los necesarios informes para que éste los utilice como guía a la hora de decidir qué soluciones tomar en cada momento. Como resultado obtendrá una mayor capacidad de resolución de problemas y un mayor rendimiento en la evolución de su implementación.

# **1. Introducción**

En el proceso de desarrollo de software de toda metodología a seguir se incluyen diferentes elementos relacionados con la adecuación a los requisitos establecidos y con la calidad del producto desarrollado.

Estos elementos pueden ser, entre otros, la propia definición de requisitos, el diseño de pruebas sobre el código o las pruebas de aceptación del cliente sobre el producto desarrollado. De ello puede deducirse que una posible clasificación puede ser la distinción entre los elementos previos al desarrollo del código, los paralelos a la codificación y aquellos que se tienen en cuenta una vez terminado el producto.

Si nos centramos en la funcionalidad del producto a desarrollar resulta evidente que antes de llegar a las pruebas de aceptación del cliente el equipo de desarrollo debe estar seguro de que su producto cumple con todos los requisitos predefinidos. Por tanto será necesario ejecutar

una serie de pruebas funcionales sobre los prototipos desarrollados durante el proceso de implementación.

Estas pruebas funcionales pueden ser fácilmente realizables en muchos casos pero, ¿Qué sucede cuando la aplicación a desarrollar trabaja sobre elementos físicos inexistentes o con otros con los que, simplemente, no se puede contar?.

Esta pregunta resulta ser frecuente en un entorno universitario y, más aún cuando se trata de una asignatura como Trabajo Fin de Carrera, sin un presupuesto específico por proyecto, lo que determina por tanto dos posibles caminos a seguir. El primero es la realización de proyectos basados sólo en el tratamiento de datos, evitando así la ausencia de los elementos hardware o software necesarios. En este caso se reduce la inversión a realizar y permite a los alumnos su ejecución, a falta de otros condicionantes. El segundo camino es la simulación del entorno de pruebas al carecer del presupuesto necesario para su adquisición. Es en este problema donde se centra la experiencia presentada y de forma más concreta, se resolverá la necesidad de adquirir dispositivos físicos que implementen las diferentes versiones de SNMP o incluso su inexistencia mediante la simulación de los mismos, tanto para la creación de aplicaciones de gestión como para el desarrollo y modificación de nuevos dispositivos de red.

Una vez planteado el problema, en lo que sigue se mantendrá la siguiente estructura: En el apartado 2. se presenta la especial problemática que suponen los proyectos con cierta necesidad de inversión en dispositivos físicos. El apartado 3. se centra en la simulación de agentes SNMP como solución de bajo coste y la evolución que en nuestro caso ha recorrido. A continuación, en el apartado 4. se presenta la herramienta de simulación de agentes SNMP, UBUSimAgSNMP a través de sus aspectos

diferenciadores respecto a otros productos, sobre todo desde el punto de vista del aprendizaje y como sistema de pruebas para el desarrollo. En el apartado 5 puede verse la comparativa con los productos referidos. El apartado 6 muestra un ejemplo de su utilización para el desarrollo de un gestor de red. Y por último se muestran las conclusiones y líneas futuras del trabajo.

# **2. Trabajos de Fin de Carrera sobre redes**

Tanto las asignaturas que tratan sobre redes de ordenadores como los proyectos que se desarrollan dentro de la asignatura Trabajo Fin de Carrera y, que están relacionados con esta materia, tienen una dificultad añadida más allá de lo que representa la realización del propio trabajo, la utilización de dispositivos de interconexión sobre los que realizar prácticas o con los que realizar las pruebas de los prototipos desarrollados. Su coste, tanto para la adquisición como para el mantenimiento, resulta ser elevado. Y se hace más evidente cuando sobre ellos coinciden en el tiempo diferentes grupos de trabajo.

Si nos centramos en los Trabajos de Fin de Carrera una de las líneas de proyectos en la Universidad de Burgos tiene como objetivo fundamental la gestión de dispositivos mediante el modelo Simple Network Management Protocol (SNMP) [1,8]. Los dispositivos utilizados para la realización de estos proyectos, Router Cisco 4000 y 2500, Firewall Cisco Secure PIX 525, Switch Cisco Catalyst 5000, Puntos de acceso Enterasys RBT3K así como otros diversos tipos de dispositivos, siempre fueron cedidos por el Servicio de Informática y Comunicaciones de nuestra Universidad (*Figura 1*).

Estas cesiones nos permitieron realizar diferentes proyectos pero representaban un problema cuando se trataba de SNMPv3 ya que esta versión incluye un tratamiento, en cuanto a seguridad se refiere, que no se podía incluir en los proyectos ya que los dispositivos utilizados para la realización de las pruebas no implementaban esta versión del protocolo. Por tanto, ciertos elementos dentro de la gestión de red no podían ser desarrollados al no poder ser probados.

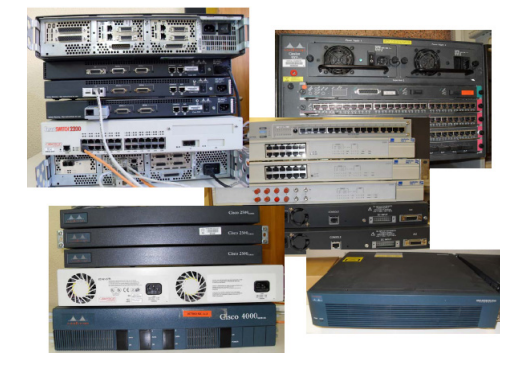

Figura 1. Dispositivos físicos de laboratorio para Trabajos de Fin de Carrera

### **3. Hacia la simulación de agentes SNMP**

Dado que esta línea de proyectos no podía evolucionar en ciertos aspectos como el relativo a la versión SNMPv3, se tomó la decisión de desarrollar una herramienta que permitiera introducir esos elementos que, de otra forma resultaba imposible de adquirir, un simulador de agentes SNMP.

La siguiente decisión fue una consecuencia inmediata por el tipo de proyectos que se iban a desarrollar. Había que implementar cuanto fuera necesario de modo que permitiera poder hacer cualquier modificación en futuros proyectos sin tener limitaciones relacionadas con las licencias de los diferentes productos utilizados. Por ello se comenzó por generar librerías que cubrieran ciertos elementos específicos del propio modelo, las versiones del protocolo SNMPv1, SNMPv2c, SNMPv3.

A partir de este momento se podía pensar en desarrollar proyectos basados en SNMP sobre los que tener un control absoluto y poder proponer, por tanto, cualquier tipo de modificación. Como consecuencia directa, se pudo abordar el desarrollo del simulador de agentes SNMP, UBUSimAgSNMP [2] (*Figura 2*) y con él quedaba abierto el camino para el posterior desarrollo de aplicaciones para la gestión de red con un completo grado de libertad que permitía decidir, en última instancia incluso, qué tipo de licencia definir.

### **XV Jornadas de Enseñanza Universitaria de la Informática 511**

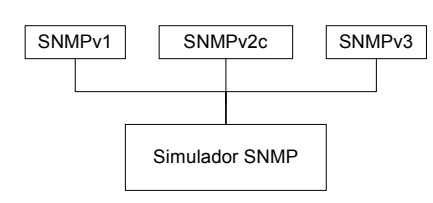

Figura 2. Dispositivos físicos de laboratorio para Trabajos de Fin de Carrera

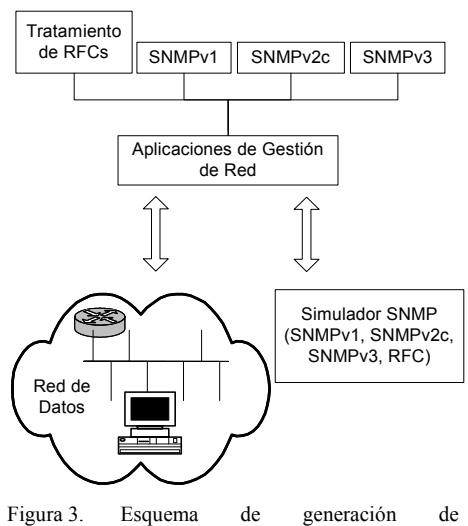

aplicaciones basadas en el modelo de gestión de red SNMP

Además, y de cara al necesario aprendizaje previo del modelo SNMP por parte de los alumnos y, para poder generar el entorno de pruebas con la necesaria capacidad de variabilidad, se introdujo, dentro de esta línea de proyectos, el tratamiento de las Request For Comments (RFCs) que permitió generar proyectos con un alto grado de funcionalidad, tanto en la gestión de red como en su aplicación al autoaprendizaje de los alumnos sobre este modelo de gestión (*Figura 2*).

# **4. El Simulador de Agentes SNMP: UBUSimAgSNMP**

En la Figura 4 se presenta el interfaz de la herramienta que servirá como ayuda al desarrollo de aplicaciones de gestión sobre el modelo SNMP.

Esta herramienta nos presta las siguientes capacidades:

- Implementa las tres versiones de SNMP SNMPv1, SNMPv2c, SNMPv3.
- Simulación simultánea de varios agentes SNMP.
- Envío de notificaciones asíncronas a una entidad gestora SNMP.
- Localización automática de las RFCs que definan los objetos de la Management Information Base (MIB) cargada en un dispositivo simulado.
- Control de acceso de los gestores SNMP a los objetos.
- Registro de las operaciones realizadas desde diferentes gestores para ofrecer análisis estadístico.
- Generación de informes de actividad para controlar el trabajo de cada gestor
- Edición de MIBs y creación de otras nuevas a partir de las ya existentes.
- Almacenamiento de sesiones de trabajo (estado actual, configuración completa y operaciones).
- Aplicación portable.
- Herramienta de apoyo para el aprendizaje.

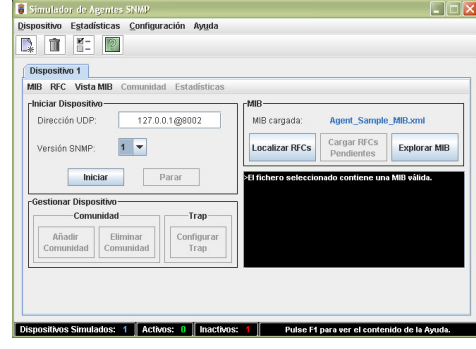

Figura 4. Interfaz de trabajo de UBUSimAgSNMP

En los siguientes apartados no se tratará de desarrollar todas las capacidades de la herramienta sino que se explicarán con detalle sólo aquellos componentes de la herramienta UBUSimAgSNMP que tratan de aportar un valor añadido a otras posibles herramientas de este tipo.

### **4.1. Aprendizaje (OIDs – MIB)**

Antes de comenzar a trabajar en el desarrollo de los requisitos de un proyecto se debe tener un cierto conocimiento del tema sobre el que se trabaja, en este caso sobre el modelo SNMP. En el peor de los casos el desarrollador puede no saber nada sobre el tema o, puede haber sido explicado brevemente o incluso, puede haber formado parte de su trabajo y por tanto, que tenga una sobrada experiencia en el tema. Sin embargo resulta fácil imaginar que generalmente los conocimientos del desarrollador sobre este modelo de gestión de red sean bastante reducidos.

La herramienta UBUSimAgSNMP permitirá que el alumno de la asignatura de Trabajo Fin de Carrera tome contacto con el modelo SNMP. Para trabajar con la herramienta, lo primero que hará será definir un dispositivo, cargar la MIB, asignar el puerto sobre el que responderá, asignar la versión de SNMP e iniciar el dispositivo. En este punto la herramienta ya permite que un gestor pueda trabajar con ese dispositivo.

Al mismo tiempo el alumno tomará conciencia de cómo funciona el modelo y de los valores que se han definido para ese dispositivo, permitiendo que se explore la MIB (*Figura 5*).

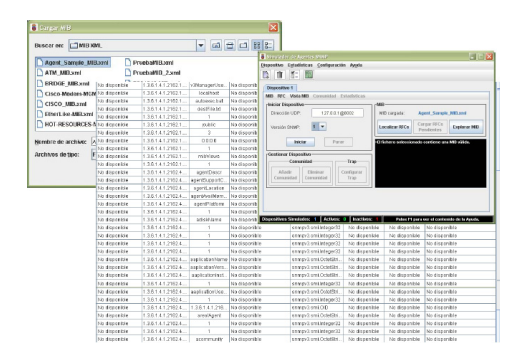

Figura 5. Detalle de la exploración de una MIB

También se podría recoger la MIB desde cualquier dispositivo real mediante otra aplicación, GestorSNMP [3], también generada de forma paralela a UBUSimAgSNMP, para ser incorporada después sobre uno de los dispositivos simulados.

El contenido de la MIB son valores, en principio, sin ningún significado para el alumno. Para darles cierto significado se pueden cargar las RFCs, donde se encontrarán las definiciones de los objetos correspondientes a cada uno de esos valores. La relación entre estas definiciones de los objetos y sus valores correspondientes dentro de la MIB viene marcada por un elemento común, el Object IDentifier (OID). Sin embargo, tampoco tiene por qué conocer qué RFCs son las que necesita cargar y que contienen las definiciones de los objetos necesarias. Para ello la herramienta podrá buscar de forma automática aquellas RFCs que contengan las definiciones de los objetos correspondientes a los valores incluidos en la MIB asignada al dispositivo simulado (*Figura 6*).

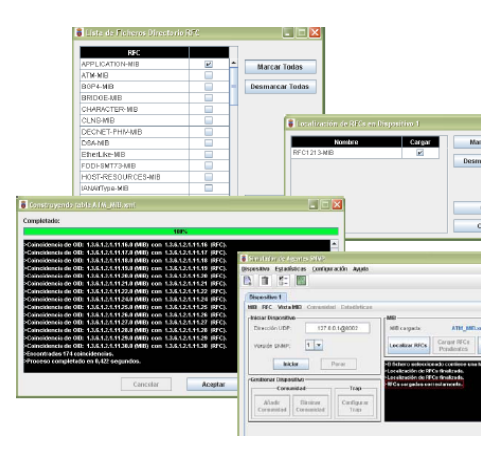

Figura 6. Localización de las RFCs con la definición de los objetos contenidos en la MIB

Una vez localizadas las RFCs, pueden verse los datos correspondientes a las definiciones que de los objetos se hacen en las RFCs, explorando de nuevo la MIB (*Figura 7*).

### **XV Jornadas de Enseñanza Universitaria de la Informática 513**

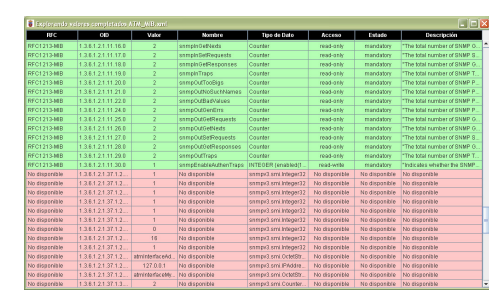

Figura 7. Datos de las definiciones de los objetos contenidos en las RFCs y que coinciden con los valores de la MIB

Estas definiciones contenidas en las RFCs nos permiten ver las diferentes características correspondientes a los valores contenidos en la MIB y con ello, el alumno puede comprender el significado de cualquier valor para cada caso en particular.

Otro aspecto en el modelo SNMP que tiene una cierta dificultad es el uso de seguridad en la versión SNMPv3. En este caso la aplicación también presenta una funcionalidad que intenta facilitar su configuración al alumno mediante interfaces sencillos y a la vez prácticos que le permitirá definir diferentes aspectos, como puede ser la creación de usuarios con diferentes características o, como puede verse a continuación, la generación de vistas para una MIB (*Figura 8*).

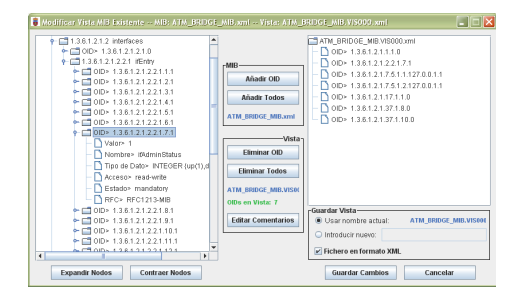

Figura 8. Interfaz de para la generación de Vistas en la versión SNMPv3.

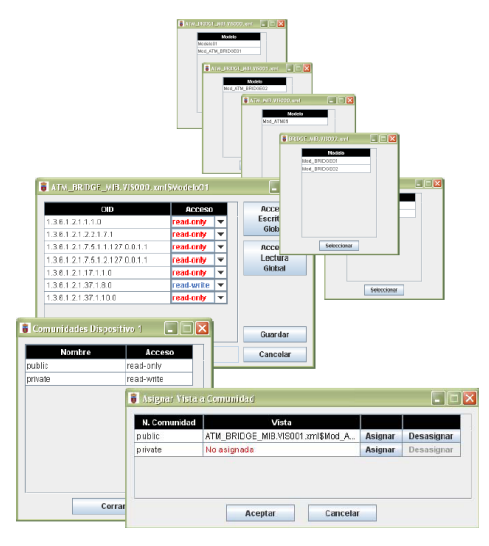

Figura 9. Localización de las RFCs con la definición de los objetos contenidos en la MIB

Esta funcionalidad de la herramienta permitirá crear nuevas vistas (principales o derivadas), documentarlas añadiendo descripciones, modificar los modos de acceso hasta el nivel de OID incluso modificando los accesos descritos en las RFCs y aún mantenidos en la MIB, ... (*Figura 9*).

### **4.2. Desarrollo de MIBs**

Una vez comprendido el funcionamiento del modelo, el significado de los valores contenidos en una MIB y su relación con las RFCs, podemos centrarnos en el uso de esta herramienta para la resolución de nuevos problemas. Un ejemplo puede ser la modificación de una MIB para dar solución a un cierto problema y sobre la que se debe desarrollar una aplicación de gestión.

En este caso podemos realizar la generación de una MIB o la modificación a través de nuevos objetos, quizás eliminando alguno de estos o modificándolos.

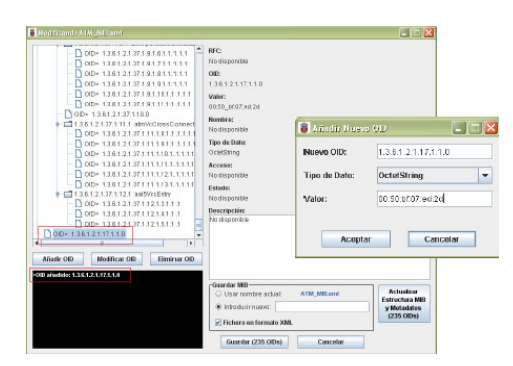

Figura 10. Modificación, creación o eliminación de objetos en la MIB

Esta capacidad de desarrollo de MIBs permite a los desarrolladores de otras aplicaciones probar el correcto funcionamiento de éstas sin necesidad de contar con los dispositivos requeridos sino sólo generando las necesarias modificaciones en la MIB.

Un aspecto importante que aún falta por desarrollar es la conversión del formato basado en valores como es la MIB a un formato basado en la definición de sus objetos correspondientes como es la RFC, aspecto que queda como futura mejora de la herramienta.

# **4.3. Análisis estadístico e informe de actividad**

En el desarrollo de aplicaciones basadas en SNMP, uno de los elementos a considerar y que encierra una cierta dificultad es el envío de notificaciones. Para ello la herramienta permite generar notificaciones de forma manual que serán recogidas por los gestores, así como otras, de forma automatizada y programada en el tiempo a través de scripts que se generarán desde un interfaz específico. En este aspecto se quiso incidir en la posibilidad de permitir al alumno que comprobara que los envíos de las notificaciones fueran correctos, y para ello cuenta con un elemento como son las estadísticas e informes de actividad (Figura 11).

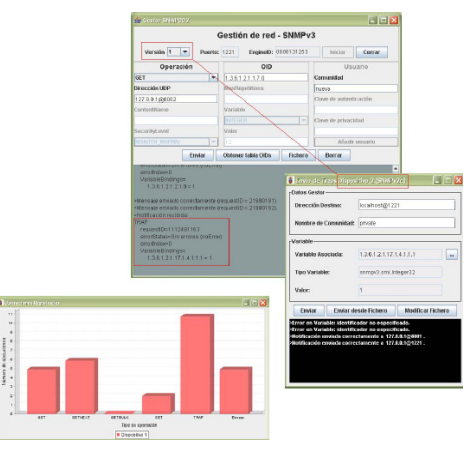

Figura 11. Estadística sobre el envío de notificaciones

Este servicio de estadísticas e informes es más generalizado que el mero control de las notificaciones y da una medida de las peticiones y envíos fallidos con los que el alumno podría modificar su desarrollo a tenor de las pruebas realizadas. Puede verse un ejemplo de estas estadísticas en la *Figura 12* y *Figura 13*. Por tanto con este elemento se puede comprobar el correcto funcionamiento de los gestores en su etapa de pruebas.

Este aspecto también es interesante desde el punto de vista de su utilización en docencia ya que puede ser usado para controlar el rendimiento de diferentes gestores en cuanto a las peticiones realizadas al simulador y el tratamiento realizado tanto por dispositivo como por gestor.

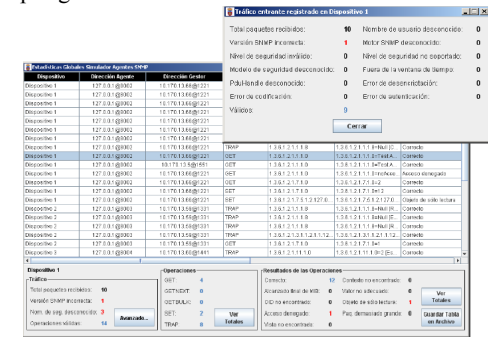

Figura 12. Modificación, creación o eliminación de objetos en la MIB

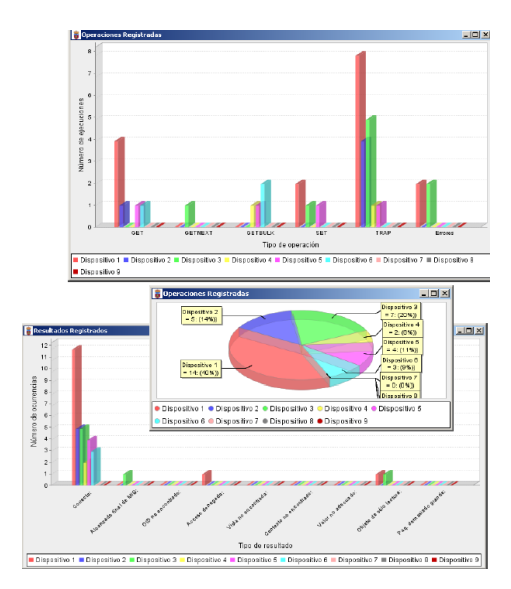

Figura 13. Modificación, creación o eliminación de objetos en la MIB

# **5. Justificación de una nueva herramienta**

Los aspectos tratados en el apartado anterior fueron incorporados como facilidades al desarrollo de aplicaciones para la gestión de red más allá de las funcionalidades que se esperan en una herramienta de este tipo.

Sin embargo en el mercado hay otras herramientas con similares características tanto gratuitas como de pago.

Una de las más interesantes es SNMP Agent Simulator Datasheet [4] con características equivalentes a UBUSimAgSNMP pero añadiendo el envío de unidades de datos con "basura" para probar la correcta verificación de los gestores remotos, la simulación de errores y la simulación de un agente Proxy SNMP. Sin embargo es una aplicación de pago y carece del tratamiento de las RFCs tal y como realiza UBUSimAgSNMP lo que representa un importante aspecto para el aprendizaje y experimentación sobre el funcionamiento del modelo SNMP. También carece de los informes y análisis estadístico de las pruebas realizadas

sobre cada dispositivo simulado y por parte de qué gestor remoto.

Otra aplicación importante será SNMP Agent Simulator [5]. Es una aplicación de pago y sobre el que el tratamiento de las RFCs realizado por UBUSimAgSNMP sigue siendo un importante aspecto a considerar. También carece de los informes y análisis estadístico de las pruebas realizadas.

Una tercera aplicación a considerar es MIMIC® Simulator Suite [6] que incluye en la misma herramienta la simulación de red y la simulación de agentes SNMP como aspectos más importantes. Las funcionalidades implementadas en relación a la gestión mediante el modelo SNMP también son similares a UBUSimAgSNMP. Esta herramienta incluye 2000 MIBs ya precompiladas lo que ayudaría al usuario a recoger cualquier tipo de dispositivo. Sin embargo, al igual que las anteriores es una aplicación de pago, carece del tratamiento de las RFCs, de los informes y del análisis estadístico de las pruebas realizadas.

De las anteriores herramientas consideradas puede deducirse que sus funcionalidades son<br>similares a las implementadas en similares a las implementadas en UBUSimAgSNMP salvo por la clara orientación hacia el aprendizaje de nuestra herramienta y por ser además una herramienta que claramente sirve de apoyo para nuestros desarrolladores noveles, que necesitan de herramientas sencillas que les ayuden a comprender la materia sobre la que trabajan, además de servirles de sistema de pruebas sobre el que ejecutar sus propios desarrollos.

# **6. Desarrollo del gestor UBUGestRedSNMP sobre el simulador UBUSimAgSNMP**

Un producto para el que se ha utilizado el simulador de agentes SNMP, UBUSimAgSNMP, es UBUGestRedSNMP [7] (*Figura 14*). En este caso la aplicación ya había tenido varios proyectos anteriores a través de la asignatura Trabajo Fin de Carrera y sólo durante la última fase de los proyectos ejecutados en el primer trimestre del curso 2008-9 se ha utilizado el simulador de agentes SNMP.

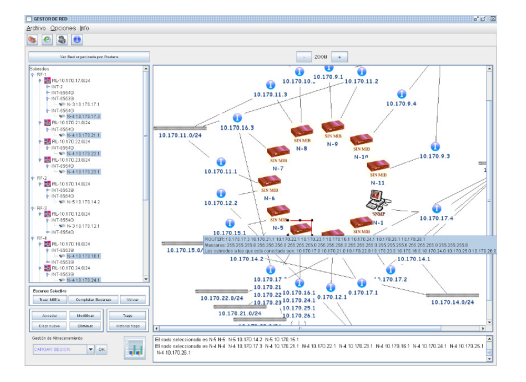

Figura 14. Interfaz de la aplicación de gestión de red UBUGestRedSNMP tras una búsqueda sobre una red real en el laboratorio

El resultado obtenido hace pensar que la herramienta presentada cumple con las expectativas iniciales pero, no será hasta utilizar este simulador para resolver un problema específico ya comentado, como son las pruebas sobre dispositivos que implementen la versión SNMPv3, cuando podamos verificar el potencial real de esta herramienta como apoyo al desarrollo.

# **7. Conclusiones y líneas de trabajo futuro**

La herramienta desarrollada ha cumplido la finalidad para la que fue creada: formar parte de las herramientas de prueba sobre las que basar las pruebas funcionales antes de ser utilizada en una red real.

Su utilización además, como herramienta destinada al entrenamiento y aprendizaje de los alumnos antes de acometer proyectos relacionados con la gestión de red, hace que mejore su potencial de cara a su utilización en diferentes actividades dentro de las asignaturas relacionadas con esta materia.

Y por último, atendiendo a la comparativa realizada con anterioridad respecto a otros productos similares, la herramienta generada favorece la producción de software a través de algunos elementos de interés como son el especial cuidado en el tratamiento de MIBs y RFCs o la realización automatizada de informes y análisis estadístico de las pruebas realizadas. Sin embargo también hay que considerar la larga trayectoria de estas herramientas alternativas lo que ha incidido en una muy correcta implementación del software en muchos de sus aspectos funcionales.

### **Referencias**

- [1] Página WEB de Trabajos Fin de Carrera. http://pisuerga.inf.ubu.es/jmsd/SoftLibre.ht ml.
- [2] Herramienta Simulador SNMP UBUSimAgSNMP. http://pisuerga.inf.ubu.es/jmsd/Proyectos2/ SimSNMP-2/SimSNMP-2.zip
- [3] Gestor de Red Básico GestorSNMP. http://pisuerga.inf.ubu.es/jmsd/Proyectos/S NMPv3-1/SNMPv3-1.zip
- [4] Simulador de agentes SNMP, SNMP Agent Simulator Datasheet, de Adventnet. http://www.adventnet.com/products/simulat or/snmp-agent-simulator-ds.html
- [5] Simulador de agentes SNMP, SNMP Agent de iReasoning. http://tl1.ireasoning.com/snmpsimulator.sht ml
- [6] Simulador de agentes SNMP, MIMIC® Simulator Suite, de Gambit Communications. http://www.gambitcomm.com/site/products
- [7] Gestor de Red UBUGestRedSNMP. http://pisuerga.inf.ubu.es/jmsd/Proyectos/G estredIII-3/GestredIII-3.zip
- [8] Stallings, W., "SNMP, SNMPv2, SNMPv3, and RMON 1 and 2", 3ª ed. Addison-Wesley, 1999.